## **Procédure de transfert de données et réglages d'un ancien Samsung vers un nouveau Samsung**

## **Procédure de transfert de données et réglages d'un ancien Samsung vers un nouveau Samsung**

Samsung offre un logiciel gratuit pour la sauvegarde et la restauration des données et réglages de leurs appareils. Vous pouvez télécharger le logiciel Kies ici : [http://www.samsung.com/ca\\_fr/support/usefulsoftware/KIES/](http://www.samsung.com/ca_fr/support/usefulsoftware/KIES/)

Presque tous leurs modèles de cellulaire sont compatibles, **mais pas tous**.

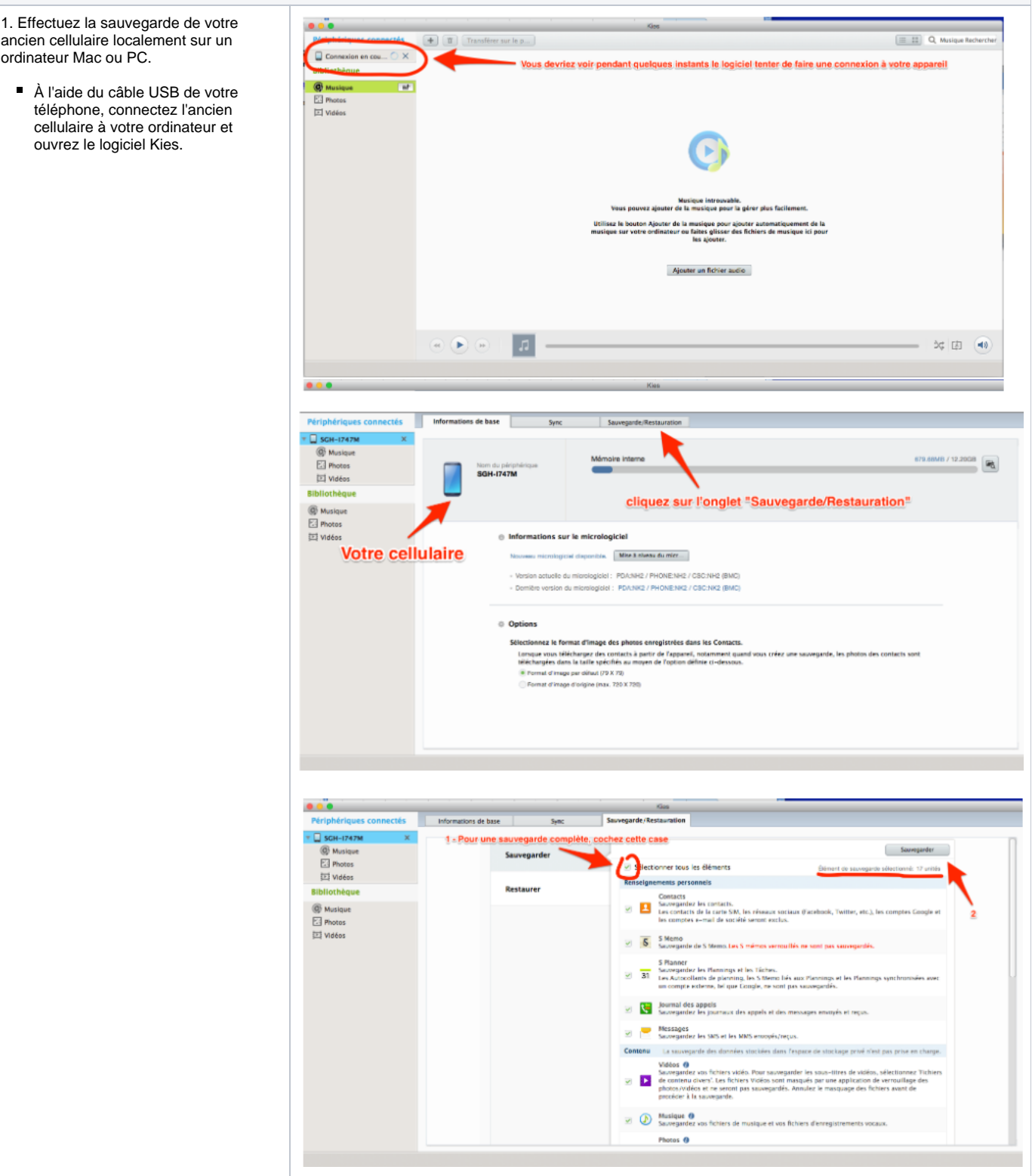

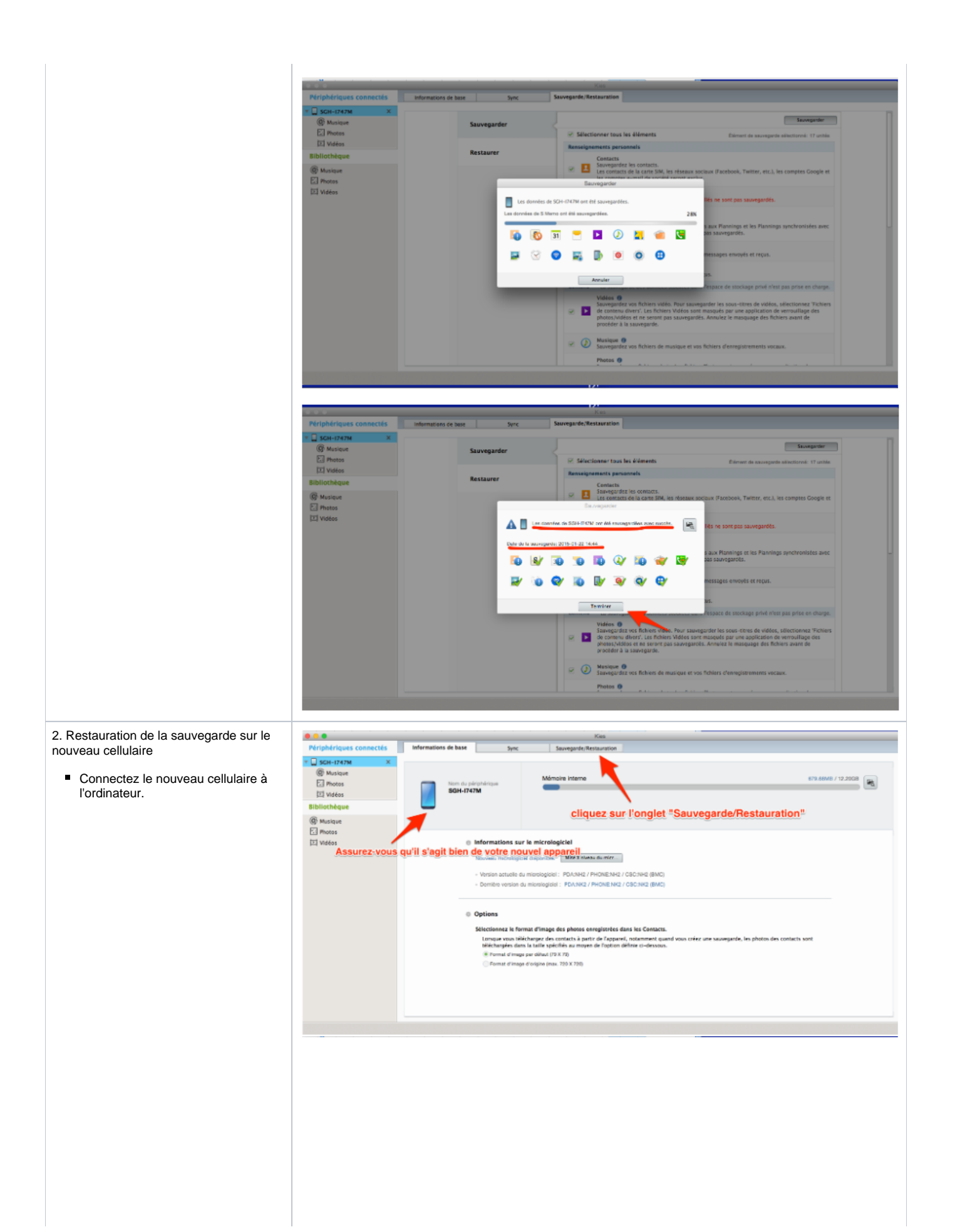

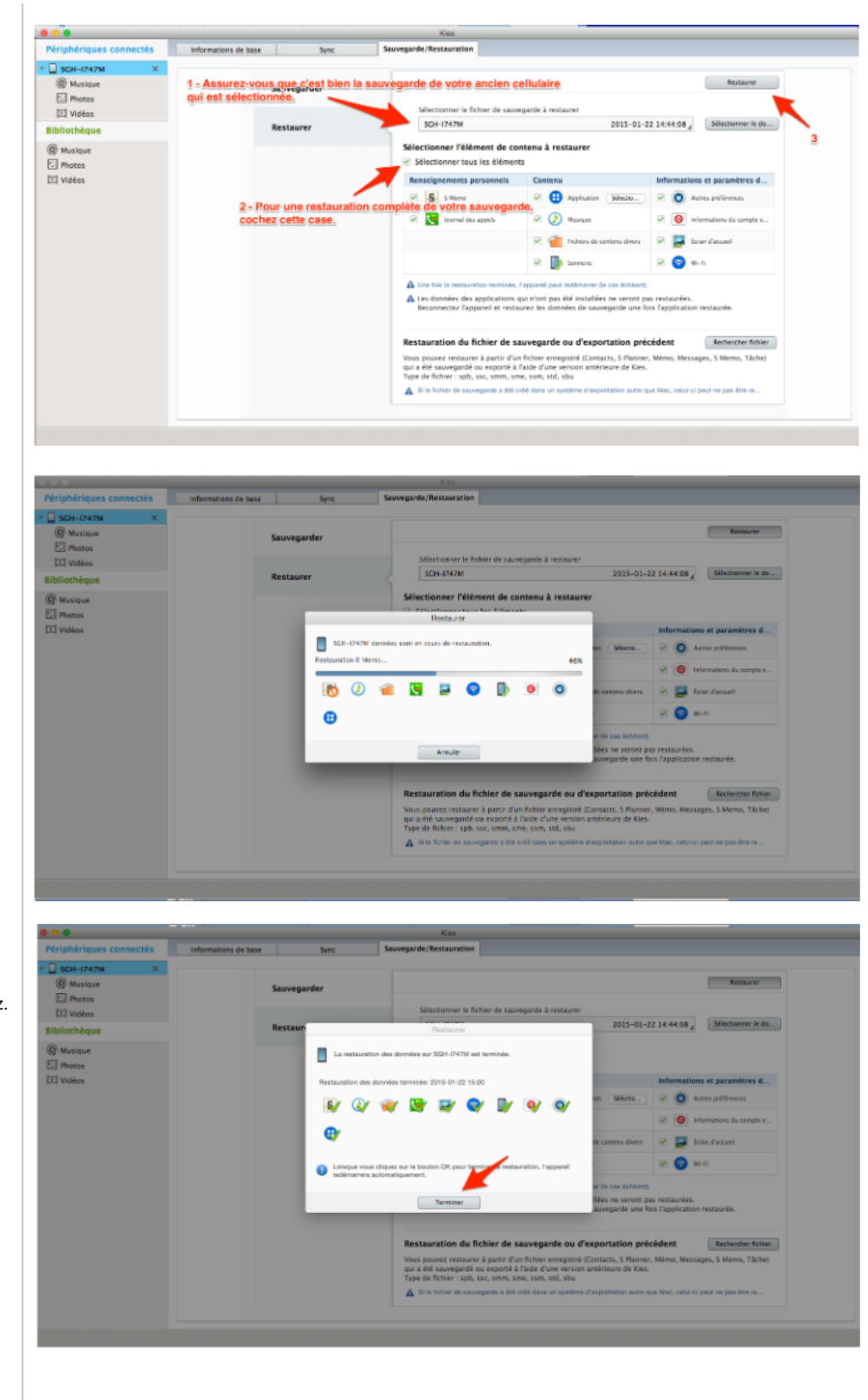

Cette procédure peut prendre quelques minutes ou plus d'une heure si vous avez de nombreuses applications et beaucoup de musique, photo, etc.

Une fois la sauvegarde restaurée sur le nouveau téléphone, le nouvel appareil devrait être identique en contenu et réglage à l'ancien. Vous pouvez alors remettre à zéro et effacer le contenu de votre ancien téléphone si vous le désirez. 3. Effacer et remettre l'ancien cellulaire aux paramètres d'usine

Pour remettre l'ancien cellulaire aux paramètres d'usine et l'effacer, la plupart des versions d'Android sur les téléphones Samsung ont cette fonction dans l'application **Paramètres** sous l'onglet **Comptes**. Vous y trouverez l'option Sauvegarder et réinitialiser.

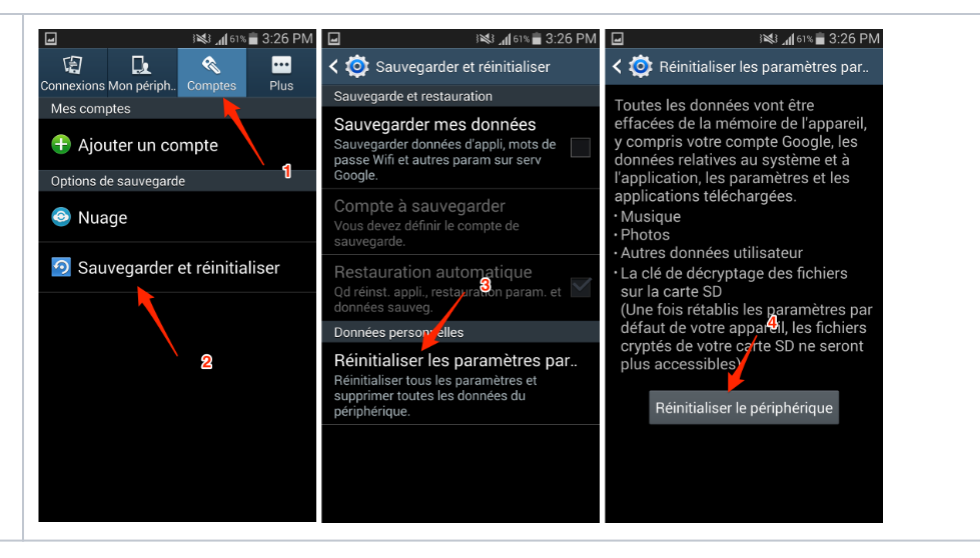